# **CheatSheet**

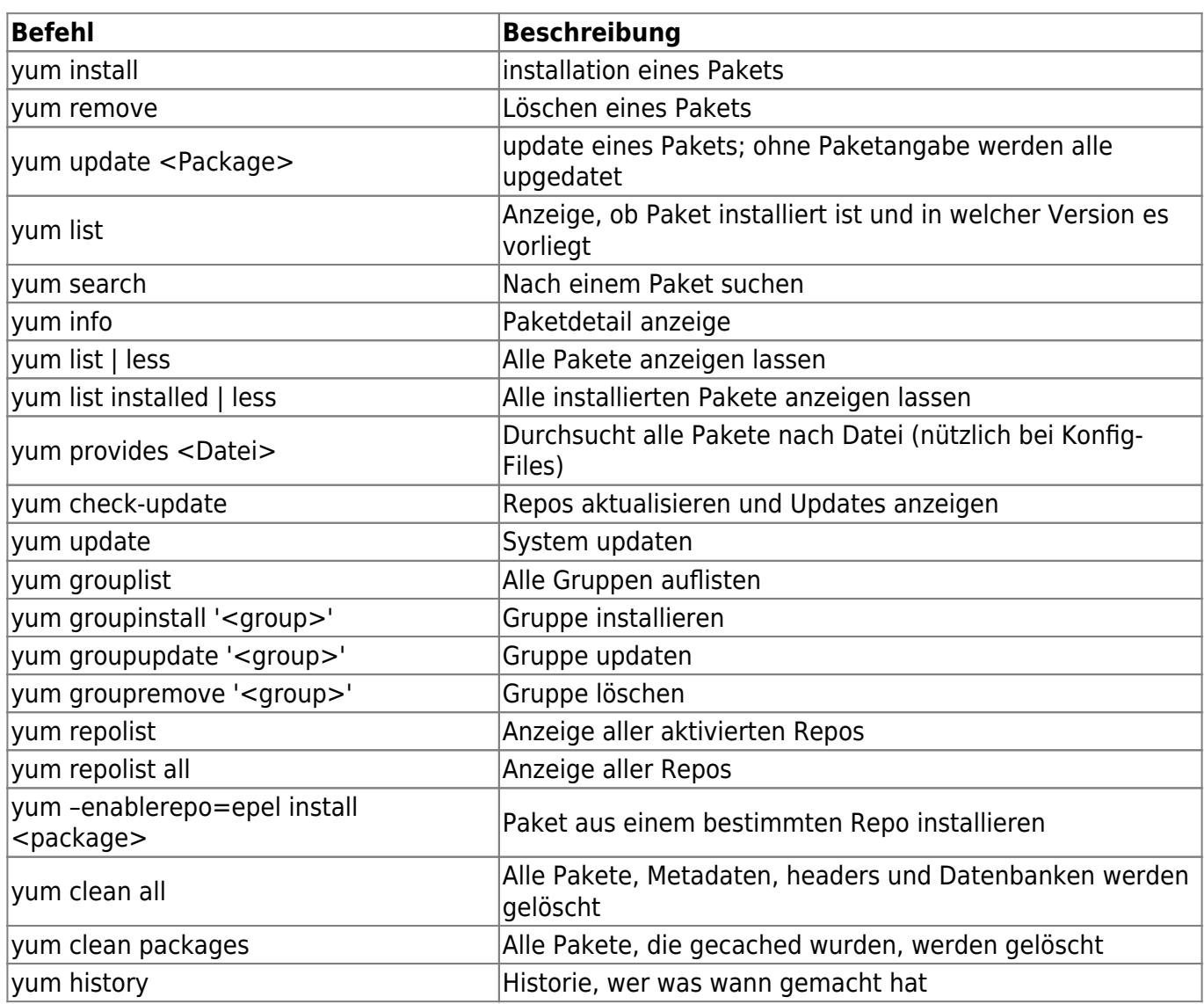

RedHat hat ein eigenes [CheatSheet](https://access.redhat.com/sites/default/files/attachments/rh_yum_cheatsheet_1214_jcs_print-1.pdf) zum ausdrucken veröffentlicht

# **Repository**

Betrachten der Repos

yum repolist [enabled|disabled|all] yum repolist -v

Repos aktivieren / deaktivieren

```
yum-config-manager --enable|--diable <Repo-Name>
```
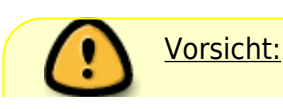

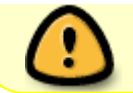

Nutzt den "Repo-Namen", nicht die "Repo-ID" Repo-Namen mit Leerzeichen können in Klammern "" gesetzt werden

### **Update nur herunterladen**

Es ist manchmal nicht sinnvoll, Packete unmittelbar nacheinander herunterzuladen und zu installieren.

Um diesen Prozess zu entkoppeln, folgendermaßen vorgehen:

Download der Pakete:

yum --downloadonly update

Installation der heruntergeladenen Pakete:

yum (-C | --cacheonly) update

Um Speicherplatz wieder freizugeben, kann man die installierten Pakete aus dem Cache löschen

yum clean packages

#### **Timeout anpassen**

Da bei langsamen Verbindugnen der Downloadvorgang in einen Timeout laufen kann, wird er in der "/etc/yum.conf" auf 20Minuten gesetzt.

timeout=1200

## **Anzahl der Kernel**

Wie viele kernel sollen nach einem Update behalten werden. Da Plattenplatz unter /boot begrenzt ist, kann man in der Datei "/etc/yum.conf" unter installonly limit die Anzahl angeben.

### **Quellen**

• installonly limit

From: <https://wiki.da-checka.de/>- **PSwiki**

Permanent link: **<https://wiki.da-checka.de/doku.php/wiki/centos/yum>**

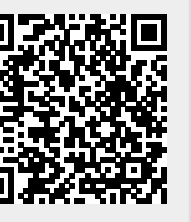

Last update: **2015/09/24 10:29**